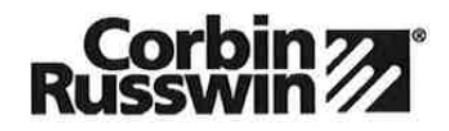

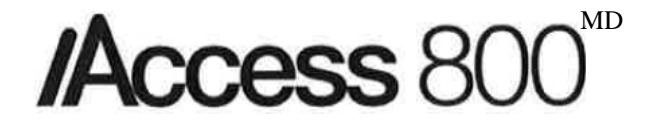

# **Instructions de programmation du clavier pour les serrures de la série Access 800 TCAC2**

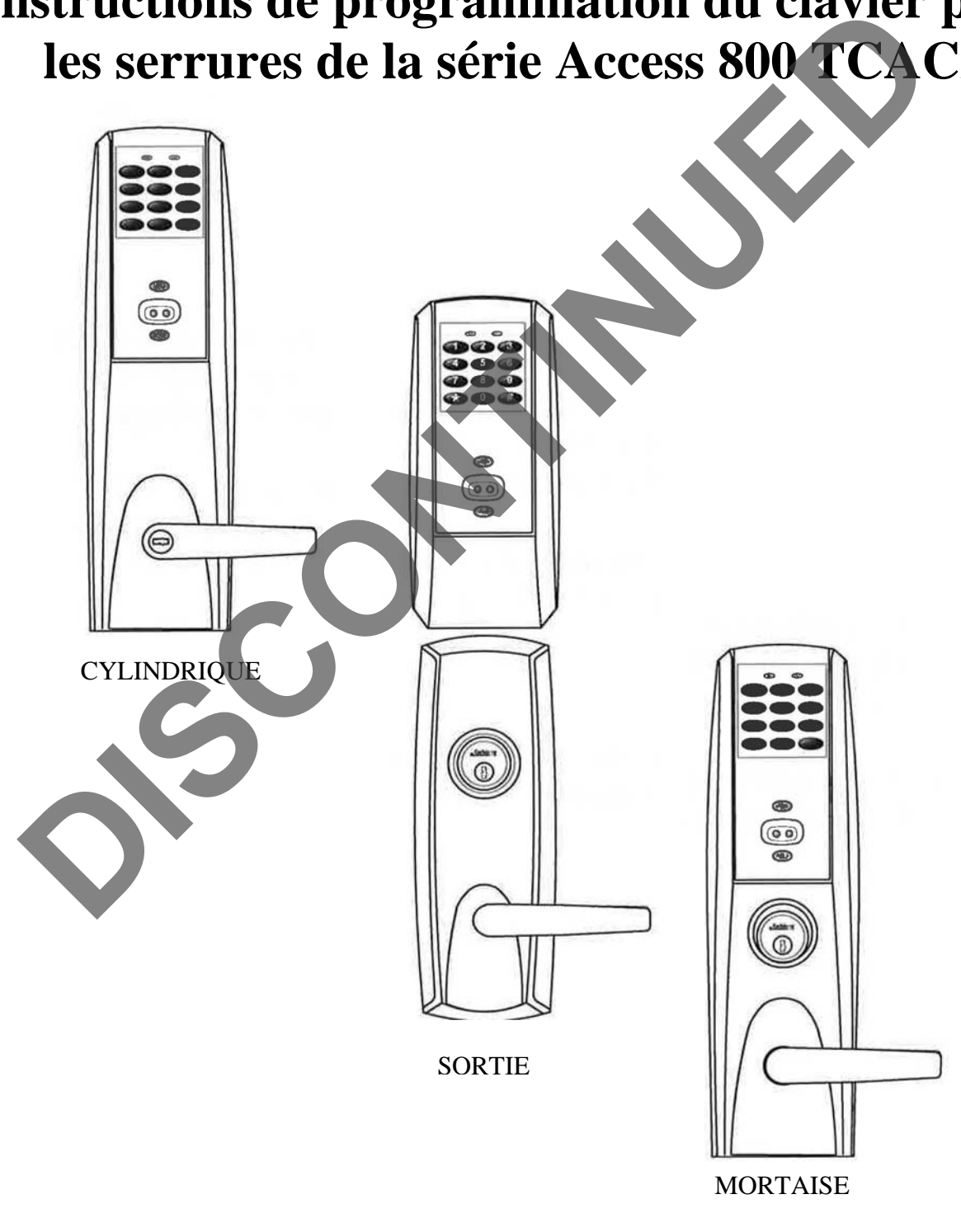

Pour de l'assistance pour la programmation, communiquez avec Russwin, Inc., au 1-800-810-WIRE (9473)

# **Table des matières :**

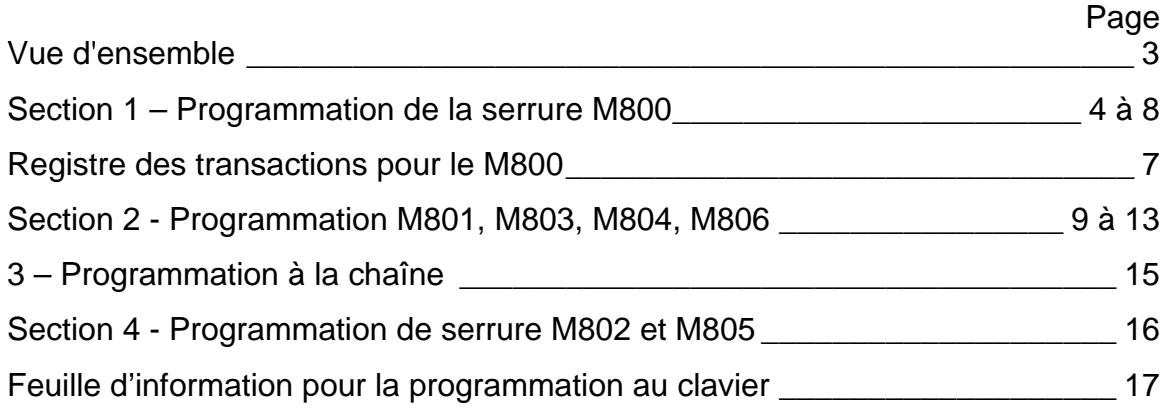

# **Important**

- Les contrôleurs Access800 TCAC2 ont été remplacés par les contrôleurs Access800 pour les options M801, M802, M803, M804, M805 et M806 (les contrôleurs Access800 de la première génération pour ces options ne sont plus offerts).
- Tous les produits de la série Access800 sont maintenant commandés en entrant TCAC2 dans le champ de commande quand les options M800 à M806 sont sélectionnées.
- Si l'étiquette de votre contrôleur n'indique pas « TCAC2 », reportez-vous aux instructions de programmation du clavier FM226.

La serrure du clavier peut accepter 100 utilisateurs (M800) / 2000 (M801 à M806). Un numéro d'utilisateur est assigné à chaque utilisateur en plus du code utilisé pour l'entrée. Exemple :

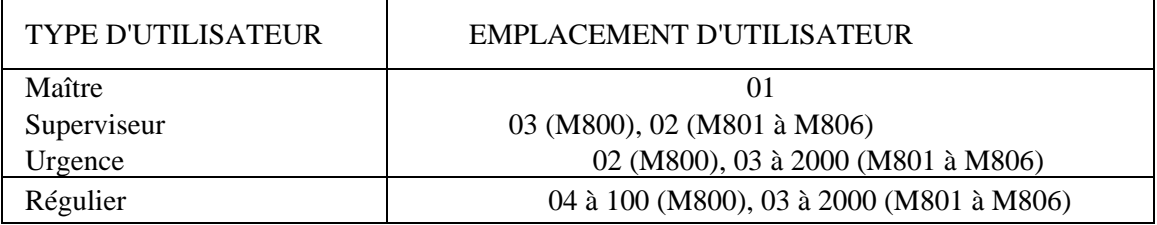

- Le logiciel d'application Accessware doit être utilisé pour programmer avec les contrôleurs M802 et M805
- Le code maître est toujours l'emplacement d'utilisateur « 01 ». Le code maître assigne les codes d'urgence et de supervision. Il est aussi utilisé pour la programmation. Les utilisateurs sont supprimés à l'aide du code de programmation maître seulement.
- Le code de supervision est l'emplacement d'utilisateur « 03 » pour la technologie M800 et « 02 » pour la technologie M801 à M806. Le code de supervision permet de verrouiller temporairement des utilisateurs sélectionnés, de changer la durée de déverrouillage, d'utiliser la sortie d'interrogation infrarouge, et peut en plus permettre d'ajouter d'autres codes d'utilisateur.
- Le code d'urgence est l'emplacement d'utilisateur « 02 » pour la technologie M800 et peut être assigné aux emplacements « 03 à 2000 » pour la technologie M801 à M806. Le code d'urgence ne peut pas être verrouillé ni désactivé. La présentation d'un identifiant par ce type d'utilisateur contourne toute condition de verrouillage et déverrouille la porte, y compris les états de verrouillage d'utilisateur et de confinement de panique. La présentation de ce type d'utilisateur permet aussi l'entrée sur un contrôleur de mortaise Access 800<sup>MC</sup> si le pêne dormant est lancé. Ce type d'utilisateur déverrouille la porte pour la durée spécifiée dans l'écran des réglages de porte sous « Lock Timer - Extended Users » *(Délai de verrouillage – Utilisateurs étendus)*.
- Les codes d'utilisateur sont entrés à l'emplacement d'utilisateur « 04 » ou plus élevé pour la M800 et « 03 » ou plus élevé pour la M801 à M806. Il n'est pas nécessaire d'utiliser ou d'entrer séquentiellement les emplacements d'utilisateur.
- L'utilisateur de « Verrouillage » est un emplacement dépendant, et verrouille tous les utilisateurs au-delà de cet emplacement. Pour s'assurer que tous les utilisateurs sont verrouillés au clavier, programmez cet utilisateur à l'emplacement « 04 » pour la M800 et « 03 » pour la M801 à M806.
- L'utilisateur « Passage » a la préséance sur tous les utilisateurs à l'exception de l'utilisateur « Panique ». La serrure doit être remise en état de verrouillage pour que les autres utilisateurs fonctionnent.
- Le déverrouillage à distance est utilisé pour déverrouiller la serrure Access 800. Pour la serrure à mortaise, quand le pêne dormant est lancé et que la fonction de déverrouillage à distance est utilisée, le pêne demi-tour et le pêne dormant peuvent être rétractés en tournant la poignée.

# **Pour commencer la programmation :**

Le contrôleur de serrure est préréglé à l'usine avec le code maître « 1234 ». Il est fortement recommandé de changer le code maître à la première étape de la programmation.

L'entrée de 1234 \* déverrouille la serrure en permettant à la poigné de rétracter le pêne demi-tour.

# **Procédures de réglages initiales :**

- Voici des procédures typiques à utiliser lors du réglage de votre serrure Access 800.
- Si vous faites une erreur durant n'importe laquelle de ces procédures, appuyez sur la touche \* plusieurs fois jusqu'à ce que la DEL jaune s'éteigne.
- Si aucune touche n'est activée durant 30 secondes, la programmation jusqu'à ce point retourne aux valeurs par défaut et vous devez recommencer.

Pour déterminer quelles étapes de la programmation utiliser pour votre serrure, consultez ce qui suit :

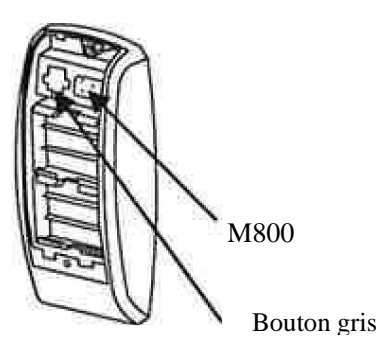

- Si votre étiquette indique M800, alors utilisez la programmation qui suit.
- Si votre étiquette indique M801, M803, M804 ou M806, consultez la programmation dans la section 2.
- Si votre étiquette indique M802 ou M805, le logiciel d'application Accessware doit être utilisé pour la programmation. Voir la Section 4.

# **Section 1 – Programmation de la serrure M800**

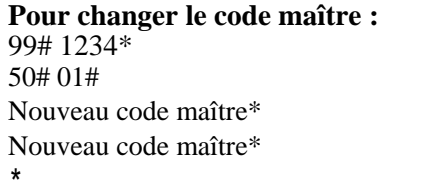

La DEL jaune clignote La DEL jaune clignote La DEL jaune clignote rapidement La DEL jaune clignote lentement La DEL jaune s'éteint

Cet exemple utilise la valeur par défaut de l'usine **1234\*,** la vôtre peut différer. **Il est fortement recommandé de ne pas utiliser le code maître par défaut de l'usine.**

# **Pour entrer le code d'urgence :**

99# code maître\* La DEL jaune clignote<br>50# 02# La DEL jaune clignote Urgence  $(1 \land 6 \text{ chiffres})^*$ Urgence (1 à 6 chiffres)\*

#### **Pour entrer le code de supervision**

99# code maître\* La DEL jaune clignote<br>50# 1# 03# [1] La DEL jaune clignote 50# 1# 03#<br>Supervision (1 à 6 chiffres)\* <br>La DEL jaune clignote

La DEL jaune clignote La DEL jaune clignote rapidement La DEL jaune clignote lentement La DEL jaune s'éteint

Supervision (1 à 6 chiffres)\* <br>Supervision (1 à 6 chiffres)\* <br>La DEL jaune clignote lentement La DEL jaune clignote lentement La DEL jaune s'éteint

Le code d'urgence accorde un délai de déverrouillage par défaut de 10 secondes.

#### **Entrée d'un code d'utilisateur**

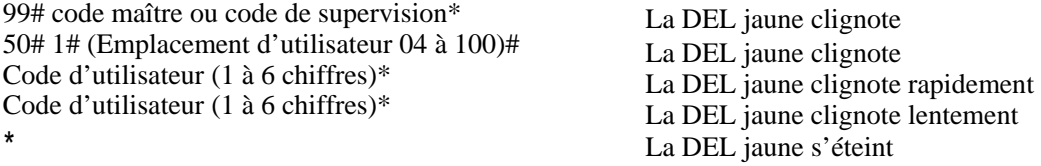

#### **Entrée d'un Code de passage (maintenu)**

99# code maître ou code de supervision \* La DEL jaune clignote 50# 0# (Emplacement d'utilisateur 04 à 100)# La DEL jaune clignote<br>Code d'utilisateur (1 à 6 chiffres)\* La DEL jaune clignote rapidement Code d'utilisateur (1 à 6 chiffres)\* <br>Code d'utilisateur (1 à 6 chiffres)\* <br>La DEL jaune clignote lentement Code d'utilisateur (1 à 6 chiffres)\* La DEL jaune s'éteint

#### **Entrée d'un code d'utilisateur pour une seule fois**

99# code maître ou code de supervision\*<br>50# 5# (Emplacement d'utilisateur 04 à 100)# La DEL jaune clignote 50# 5# (Emplacement d'utilisateur 04 à 100)#<br>Code d'utilisateur (1 à 6 chiffres)\* La DEL jaune clignote rapidement Code d'utilisateur (1 à 6 chiffres)\* La DEL jaune clignote rapidement<br>Code d'utilisateur (1 à 6 chiffres)\* La DEL jaune s'éteint La DEL jaune s'éteint \*

#### **Entrée d'un code d'utilisateur de verrouillage**

99# code maître ou code de supervision\* 50# 3# (Emplacement d'utilisateur 04 à 100)# Code d'utilisateur\* La DEL jaune clignote rapidement Code d'utilisateur\* La DEL jaune clignote lentement

La DEL jaune clignote La DEL jaune clignote La DEL jaune s'éteint

Note : L'utilisateur « Verrouillage » est un emplacement dépendant, et verrouille tous les utilisateurs au-delà de cet emplacement. Pour s'assurer que tous les utilisateurs sont verrouillés hors du clavier, programmez cet utilisateur à l'emplacement d'utilisateur « 04 ».

#### **Pour activer/désactiver un utilisateur**

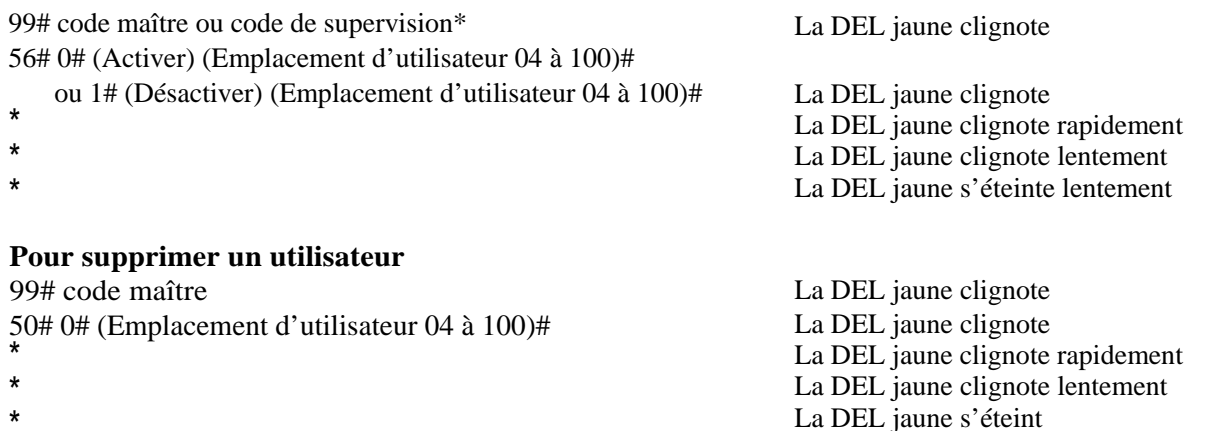

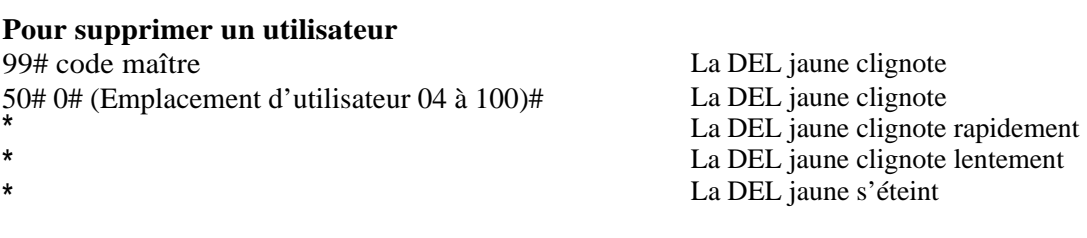

La durée de déverrouillage est réglable pour un fonctionnement momentané. Une durée de déverrouillage de 5 secondes est recommandée pour faire durer la pile plus longtemps. Une fois la durée de déverrouillage entrée, elle est la même pour TOUS les utilisateurs excepté pour Urgence "02".

## **Pour désactiver** *I* **réactiver le "Bip" en appuyant sur une touche**

**Pour programmer le nom de la porte** 

99# code maître ou code de supervision\* La DEL jaune clignote 30# 0# 0# (hors fonction) ou  $1$ # (en fonction) La DEL jaune clignote \* La DEL jaune clignote rapidement La DEL jaune clignote lentement  $\overline{\phantom{a}}$  La DEL jaune s'éteint

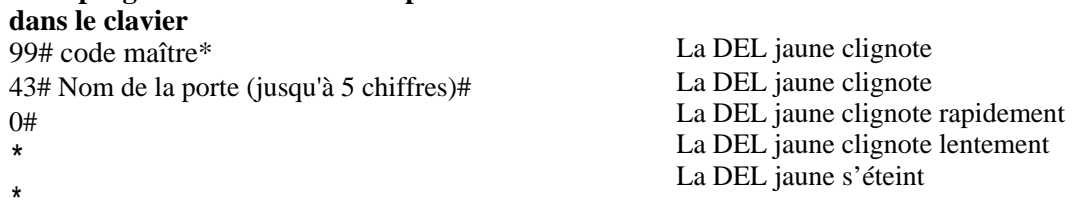

#### **Pour consulter le registre des transactions**

Pour sortir les 1000 dernières transactions : 99# code de supervision ou code maître\*<br>
70# 0# 0# La DEL jaune clignote<br>
La DEL jaune clignote

\* La DEL jaune clignote rapidement La DEL jaune s'éteint

Quand l'impression est terminée, la DEL verte s'éteint et la DEL jaune clignote lentement.

\*

La DEL jaune s'éteint

Tenez une imprimante infrarouge devant la DEL infrarouge (tel qu'indiqué). Une imprimante infrarouge HP82240B peut être utilisée pour télécharger l'information du clavier et l'imprimer.

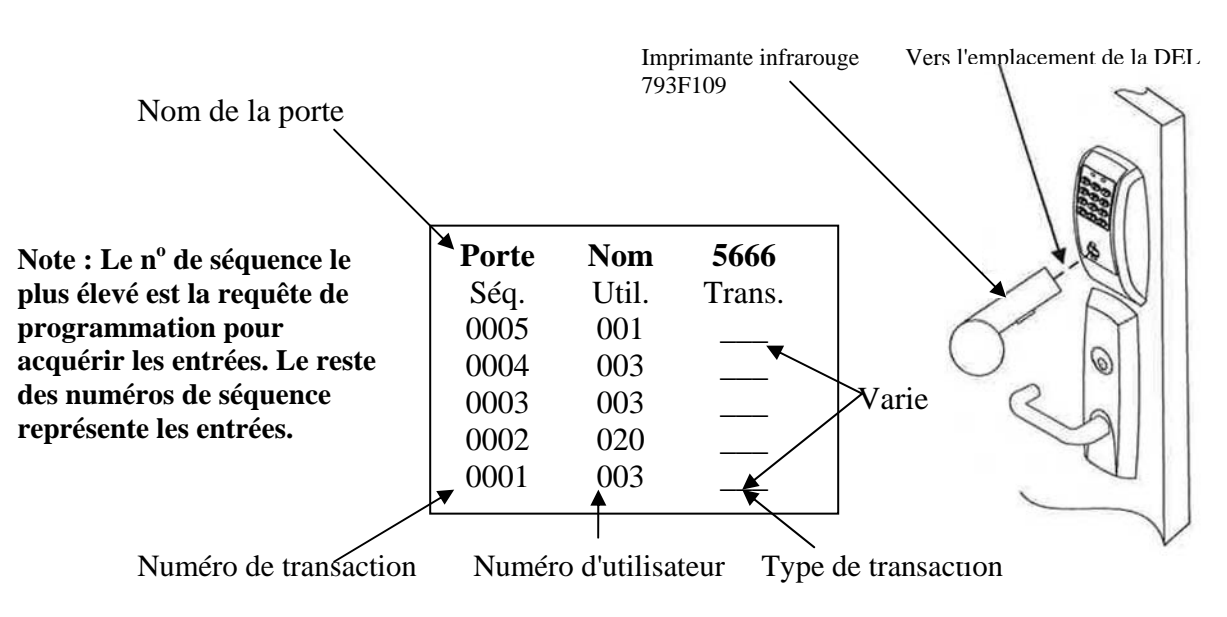

#### **Numéro de séquence**

- •Quatre chiffres Roulement des 1000 dernières transactions, 9999 est le numéro le plus élevé
- •Dernière transaction Plus haut numéro, Première à imprimer
- •Plus ancienne transaction Plus bas numéro, Dernière à imprimer

#### **Emplacement d'utilisateur Equipement optionnel**

- •Trois chiffres 001 à 100
- Numéros d'utilisateur assignés lors de la programmation

## **Descriptions de transaction**

• Varieront

- •Papier d'imprimante (6 rouleaux 794F189) utilisé pour les imprimantes infrarouges
- •Imprimante infrarouge 793FI09 utilisée pour télécharger les utilisateurs et les types de transactions.

**Pour rétablir / Effacer le registre des transactions** 

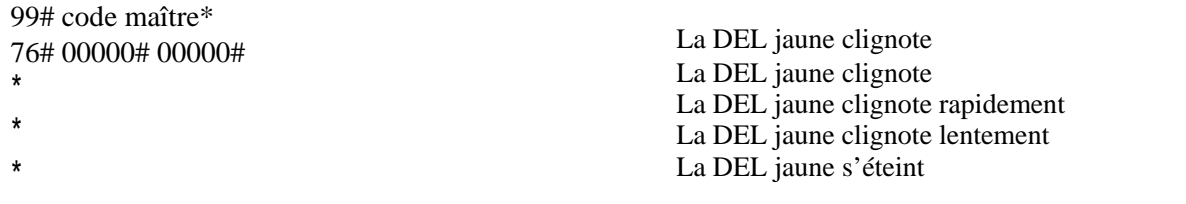

## **Pour effacer toute la mémoire, et rétablir les réglages par défaut de l'usine**

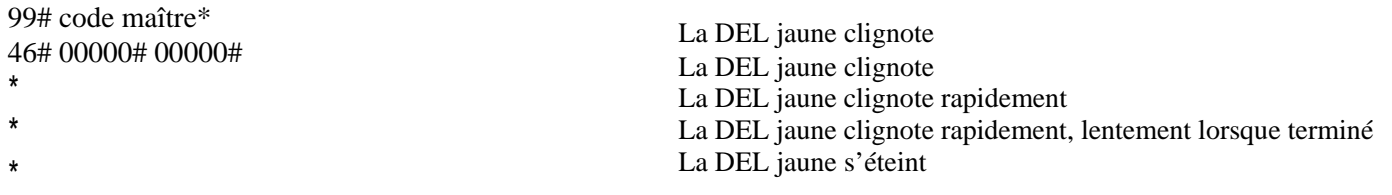

Ceci efface TOUS les codes, y compris Maître, Urgence et Supervision. Le code maître est remis à 1234\*.

Numéro de porte à 0001 et Durée de déverrouillage à 5 secondes. Si le code maître est inconnu, l'aide du fabricant sera requise pour effacer la mémoire. Composez 1-800-810-WIRE (9473)

#### **Indicateurs d'état**

- Pas de DEL verte après l'entrée du code et 3 bips rapides Code invalide (Trois essais verrouillent pendant 10 secondes avec la DEL jaune)
- 4 longs bips après l'entrée du code d'utilisateur Pile faible.
- 4 longs bips après l'entrée du code d'utilisateur, 4 longs bips de plus Tension (piles) trop faible pour fonctionner. Entrer le code maître ou le code d'urgence pour obtenir l'entrée.
- 1 bip après avoir entré le code d'utilisateur Utilisateur désactivé
- 4 bips après l'entrée du code d'utilisateur Pêne dormant lancé (serrure à mortaise seulement)
- 3 bips après l'entrée du code d'utilisateur Verrouillage d'utilisateur

# **Ceci complète les instructions de programmation pour la serrure Access800 TCAC2 M800.**

**Pour déterminer quelles étapes de la programmation utiliser pour votre serrure, voir l'exemple qui suit :**

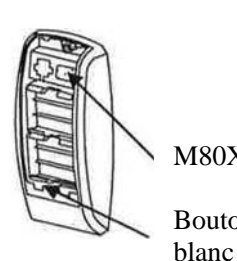

- Si votre étiquette indique M801, M803, M804, M806, alors utilisez la programmation qui suit

- Si votre étiquette indique M800, consultez la programmation dans la Section 1
- Si votre étiquette indique M802 ou M805, le logiciel d'application M80X <sup>-</sup> Si votre etiquette indique M802 ou M805, le logiciel d'application<br>Accessware<sup>MC</sup> doit être utilisé pour la programmation Voir la Bouton Section 4

# Section 2 - Programmation M801, M803, M804, M806

Important

- Les contrôleurs Access800 TCAC2 ont remplacé les contrôleurs Access800 pour les options M801, M802, M803, M804, M805 et M806 (les contrôleurs Access800 de la première génération pour ces options ne sont plus offerts).
- Tous les produits de la série Access800 sont maintenant commandés en entrant TCAC2 dans le champ de commande quand les options M801 à M806 sont sélectionnées.
- Si l'étiquette de votre contrôleur n'indique pas « TCAC2 », reportez-vous aux instructions de programmation du clavier FM226.

>Le verrouillage du clavier peut supporter 2000 utilisateurs. Un numéro d'utilisateur est assigné à chaque utilisateur en plus du code utilisé pour l'entrée.

>Les applications Accessware Version 2.0 doivent être utilisées avec les contrôleurs M802 et M805 (pas de clavier) pour la programmation.

>Le code maître est toujours l'emplacement d'utilisateur « 01 ». Le code maître assigne les codes d'urgence et de supervision, et est aussi utilisé pour la programmation. Les utilisateurs sont supprimés à l'aide du code de programmation maître seulement.

>Le code d'urgence est une durée de déverrouillage de 10 secondes et contourne un pêne dormant lancé sur une serrure à mortaise.

>Les serrures TCAC2 permettent plusieurs utilisateurs de supervision, le code de supervision par défaut\* est l'utilisateur « 02 ». Des utilisateurs de supervision additionnels peuvent être entrés avec l'utilisateur « 03 ». Le code de supervision permet de verrouiller temporairement des utilisateurs sélectionnés, de changer la durée de déverrouillage, d'utiliser la sortie d'interrogation infrarouge, et peut en plus permettre d'ajouter d'autres codes d'utilisateur.

>Les codes d'utilisateur sont entrés au numéro d'utilisateur « 03 » ou plus élevé. Il n'est pas nécessaire d'utiliser ou d'entrer séquentiellement les numéros d'utilisateur.

Note : Tous les codes d'utilisateur doivent être suivis d'un astérisque (\*).

>L'utilisateur de "Verrouillage" dépend de l'emplacement - tous les utilisateurs plus élevés que l'emplacement du numéro d'utilisateur choisi sont verrouillés hors du clavier. Pour s'assurer que tous les utilisateurs à l'exception du Maître, Superviseur, Urgence et Panique sont verrouillés hors du clavier, programmez cet utilisateur à l'emplacement d'utilisateur « 03 ».

>L'utilisateur « Passage » à la préséance sur tous les utilisateurs à l'exception de l'utilisateur « Panique ». La serrure doit être remise en état de verrouillage pour que les autres utilisateurs fonctionnent.

# **Pour commencer la programmation :**

Le contrôleur de serrure est préréglé à l'usine avec le code maître « 1234 ». L'entrée de 1234\* déverrouille la serrure en permettant à la poigné de rétracter le pêne demi-tour.

**Note :** Pour ajouter des utilisateurs, le code maître doit être changé (c.-à-d. "Changement forcé") à partir de la valeur par défaut 1234 de l'usine.

# **Procédures de réglages initiales**

Voici des procédures typiques à utiliser pour le réglage de votre contrôleur de serrure Access800 TCAC2 :

- Si vous faites une erreur durant n'importe quelle de ces procédures, appuyez sur la touche \* plusieurs fois jusqu'à ce que la DEL jaune s'éteigne.
- Si aucune touche n'est activée durant 30 secondes, la programmation jusqu'à ce point retourne aux valeurs par défaut et vous devez recommencer.

#### **Pour changer le code maître**

99# 1234\* La DEL jaune clignote 50# 1# 01# La DEL jaune clignote Nouveau code maître\* La DEL jaune clignote rapidement Nouveau code maître\* La DEL jaune clignote lentement La DEL jaune s'éteint Cet exemple utilise la valeur par défaut de l'usine 1234\*, la vôtre peut différer. **Note : Le code maître doit être changé (c.-à-d. « Changement forcé ») avant d'ajouter d'autres utilisateurs.**

#### **Entrée du code de supervision**

99# code maître\*<br>
50# 1# 02# La DEL jaune clignote<br>
Code de supervision (1 à 6 chiffres)\* La DEL jaune clignote rapidement<br>
Code de supervision (1 à 6 chiffres)\* La DEL jaune clignote lentement \* La DEL jaune s'éteint

#### **Entrée d'un code d'utilisateur**

99# code maître\*ou code de supervision\*<br>50# 1# (Emplacement d'utilisateur 03 à 2000)# La DEL jaune clignote  $50# 1#$  (Emplacement d'utilisateur 03 à 2000)# Code d'utilisateur (1 à 6 chiffres)\* La DEL jaune clignote rapidement Code d'utilisateur (1 à 6 chiffres)\* La DEL jaune clignote lentement \* La DEL jaune s'éteint

#### **Entrée d'un code d'utilisateur de panique**

99# code maître\*ou code de supervision\* La DEL jaune clignote 50# 9# (Emplacement d'utilisateur 03 à 2000)# La DEL jaune clignote Code d'utilisateur (1 à 6 chiffres)\*<br>Code d'utilisateur (1 à 6 chiffres)\* \* La DEL jaune s'éteint

La DEL jaune clignote lentement

## **Entrée d'un code de passage (maintenu)**

99# code maître\* ou code de supervision \* 50# 0# (Emplacement d'utilisateur 03 à 2000)# Code d'utilisateur (1 à 6 chiffres)\*<br>
Code d'utilisateur (1 à 6 chiffres)\*<br>
La DEL jaune clignote lentement Code d'utilisateur (1 à 6 chiffres)\*

La DEL jaune clignote La DEL jaune clignote La DEL jaune s'éteint

Note : L'utilisateur « Passage » à la préséance sur tous les utilisateurs à l'exception de l'utilisateur « Panique ». La serrure doit être remise en état de verrouillage pour que les autres utilisateurs fonctionnent.

#### **Pour enter le code d'urgence**

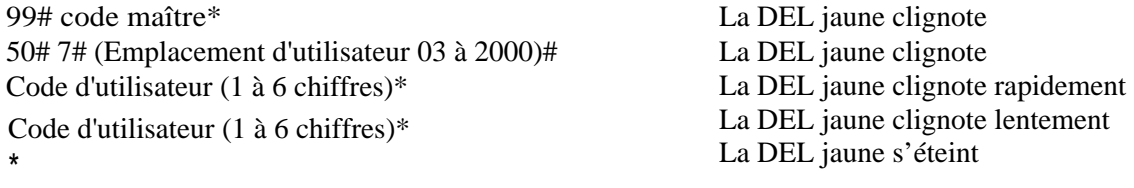

# **Entrée d'un code d'utilisateur de verrouillage**

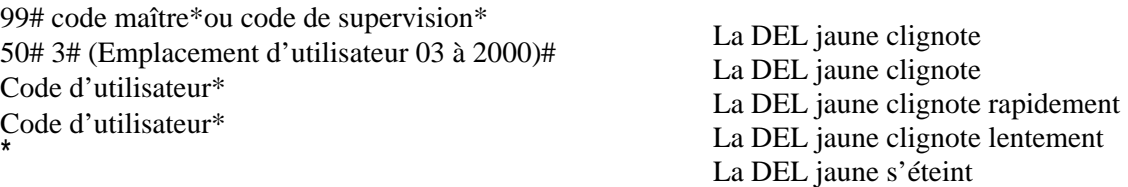

Note : L'utilisateur « Verrouillage » est un emplacement dépendant, et verrouille tous les utilisateurs au-delà de cet emplacement. Pour s'assurer que tous les utilisateurs sont verrouillés hors du clavier, programmez cet utilisateur à l'emplacement d'utilisateur « 03 ».

#### **Entrée d'un code d'utilisateur pour une seule fois**

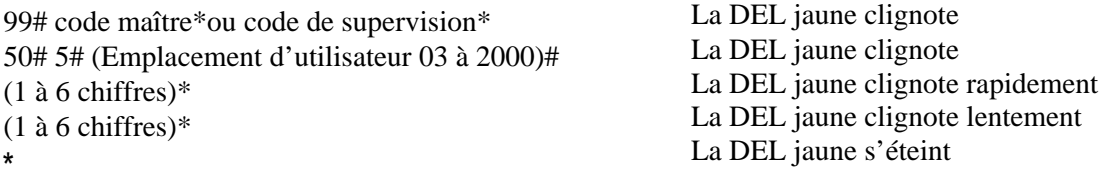

#### **Entrée d'un code d'utilisateur de verrouillage étendu**

99# code maître\* La DEL jaune clignote<br>50# 4# (Emplacement d'utilisateur 03 à 2000)# La DEL jaune clignote 50# 4# (Emplacement d'utilisateur 03 à 2000)# Code d'utilisateur (1 à 6 chiffres)\*<br>
Code d'utilisateur (1 à 6 chiffres)\*<br>
La DEL jaune clignote lentement<br>
La DEL jaune clignote lentement Code d'utilisateur (1 à 6 chiffres)\*

La DEL jaune s'éteint

**Pour activer la fonction Télécommande RF** 

**Note : Tenez le bouton de la télécommande RF enfoncé pendant 3 secondes. Si le contrôleur émet un bip et que la DEL clignote, la fonction Télécommande RF est déjà activée et cette procédure n'a pas à être poursuivie. Avec la fonction Télécommande RF activée, la durée de la pile de l'unité est réduite.**

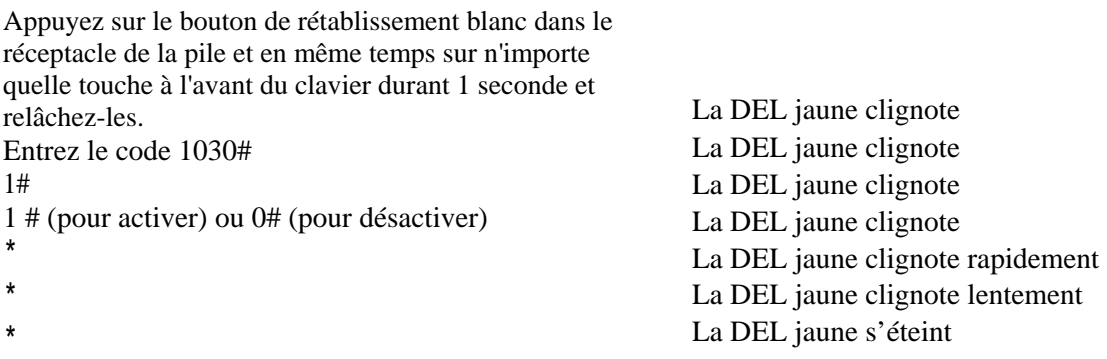

## **Entrée d'un utilisateur de carte, de carte-clé, de télécommande ou de télécommande RF**

99# code maître\* ou code de supervision\* La DEL jaune clignote<br>50# (voir le tableau qui suit)# (Emplacement d'utilisateur La DEL jaune clignote 50# (voir le tableau qui suit)# (Emplacement d'utilisateur 03 à 2000)#

Présentez la carte, la carte-clé, la télécommande ou la télécommande RF

Tableau des types d'utilisateur :

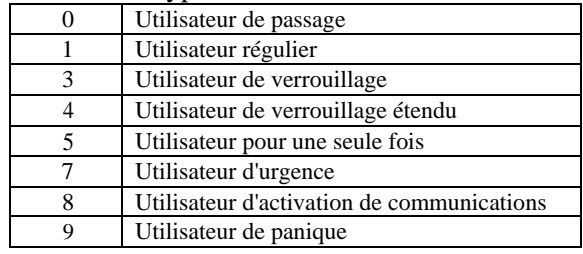

\* La DEL jaune clignote rapidement \* La DEL jaune clignote lentement BIP *I* La DEL jaune clignote lentement

\* La DEL jaune clignote lentement \* La DEL jaune s'éteint

Note 1 : Il y a une période de délai entre le moment d'appuyer sur le bouton de la télécommande RF et l'activation de la serrure. Dans certains cas, le bouton de la télécommande RF doit être enfoncé plusieurs fois (et maintenu enfoncé pendant 3 secondes) pour réussir à activer la serrure.

Note 2 : Si plusieurs serrures à technologie RF sont proches les unes des autres et que l'utilisation de télécommandes RF est faite simultanément, il se peut que les serrures ne s'activent pas à cause d'une interférence entre les serrures et les télécommandes RF. L'utilisateur devrait continuer à appuyer sur le bouton de la télécommande RF jusqu'à l'activation de la serrure.

# **Désactiver la vérification par bip audible chaque fois qu'une touche est utilisée.**  99# code maître\*<br>30# 0# (hors fonction)  $1# = en$  fonction) La DEL jaune clignote  $30# 0# 0#$  (hors fonction) (1# = en fonction) \* La DEL jaune clignote rapidement \* La DEL jaune clignote lentement \* La DEL jaune s'éteint **Activer la vérification par bip audible chaque fois qu'une touche est utilisée**  99# code maître\* La DEL jaune clignote  $30# 1# 1#$  (en fonction) ( $1# =$  hors fonction) La DEL jaune clignote \* La DEL jaune clignote rapidement \* La DEL jaune clignote lentement \* La DEL jaune s'éteint **Réglage de l'heure**  99# code maître\* La DEL jaune clignote 41# hh:mm# (format 24 h) 0# La DEL jaune clignote La DEL jaune clignote rapidement \* La DEL jaune clignote lentement \* La DEL jaune s'éteint Format  $24 h = > 1PM = 13:00$ ,  $2PM = 14:00$  .10PM = 22:00, minuit = 00:00, 1:15PM = 13:15 **Heure avancée**  99# code maître\* La DEL jaune clignote  $30# 13# 1# =$  (en fonction)  $(0# = \text{hors}$  fonction) La DEL jaune clignote La DEL jaune clignote rapidement \* La DEL jaune clignote lentement \* La DEL jaune s'éteint **Réglage de la date (date du jour)**  99# code maître\* La DEL jaune clignote 42# mmjjaa# J.D.S # (dimanche =1) La DEL jaune clignote \* La DEL jaune clignote rapidement \* La DEL jaune clignote lentement \* La DEL jaune s'éteint J.D.S. = Jour de la semaine **Réglage de la durée de déverrouillage**  99# code maître\* ou code de superviseur\* La DEL jaune clignote 11# (1 à 255 secondes)# 0# La DEL jaune clignote \* La DEL jaune clignote rapidement \* La DEL jaune clignote lentement

La durée de déverrouillage est réglable pour un fonctionnement momentané. Une durée de déverrouillage de 5 secondes est recommandée pour augmenter la durée de la pile. Une fois la durée de déverrouillage entrée, elle est la même pour TOUS les utilisateurs, excepté les utilisateurs étendus.

\* La DEL jaune s'éteint

#### **Pour activer/désactiver un utilisateur**

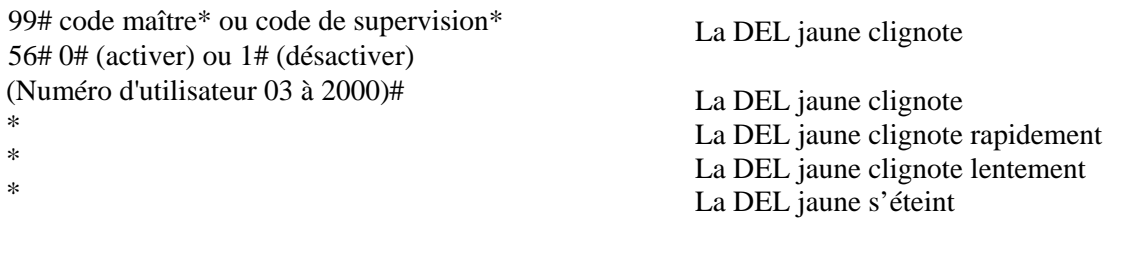

**Pour supprimer un utilisateur**  99# code maître\*ou code de supervision\* La DEL jaune clignote 50# 0# (Emplacement d'utilisateur 03 à 2000)# La DEL jaune clignote \* La DEL jaune clignote rapidement

## **Pour effacer toute la mémoire**

\* La DEL jaune clignote lentement \* La DEL jaune s'éteint

La DEL jaune clignote 99# code maître\* La DEL jaune clignote 46# 00000# 00000# \* La DEL jaune clignote rapidement \* La DEL jaune clignote lentement \* La DEL jaune s'éteint

# **Indicateurs d'état**

- Pas de DEL verte après que le code a été entré une fois et 3 bips rapides, mais clignote après 3 entrées consécutives - Code invalide
- 4 longs bips après l'entrée du code régulier Pile faible.
- 4 longs bips après l'entrée du code régulier, 4 longs bips de plus Tension (piles) trop faible pour fonctionner. Entrer le code maître ou le code d'urgence pour obtenir l'entrée.
- 1 bip après avoir entré le code d'utilisateur Utilisateur désactivé
- 4 bips après l'entrée du code d'utilisateur Pêne dormant lancé (serrure à mortaise seulement)
- 3 bips après l'entrée du code d'utilisateur Verrouillage d'utilisateur
- Alterne entre DEL rouge/verte Attend une deuxième entrée de code et de carte, d'utilisateur de télé-clé ou de télécommande

# **Section 3 – Programmation à la chaîne**

Lors de la programmation de plusieurs utilisateurs et codes dans une serrure M800, M801, M803, M804 et M806 Lock, il n'est pas nécessaire de quitter et d'entrer de nouveau en mode de programmation (50) pour chaque entrée Plusieurs entrées peuvent être mises en chaîne ensemble et les trois différents types de codes d'utilisateur (Régulier, Passage et Une seule fois) peuvent être mélangés.

Le format à utiliser est le suivant où :

« T » est le type de code d'utilisateur avec « 1 » = Régulier, « 0 » = Passage et «  $5$  » = Une seule fois. « EU »est l'emplacement d'utilisateur (04 à 100 pour M800 et 03 à 2000 pour tous les autres)

« CU » est le code d'utilisateur (2 à 6 chiffres) ce qui est combiné à l'emplacement d'utilisateur

99# code maître ou de supervision\* 50# type# emplacement d'utilisateur *a#* code d'utilisateur *a\** code d'utilisateur *a\** type# code d'utilisateur *b#* code d'utilisateur *b\** code d'utilisateur *b\** t# EU# *CUc\* CUc\** T# EUd# *CUd\* CUd\*…..*T# **EU\_# CU\_\* CU\_\*\*** 

Un exemple avec quatre codes d'utilisateur est indiqué plus bas :

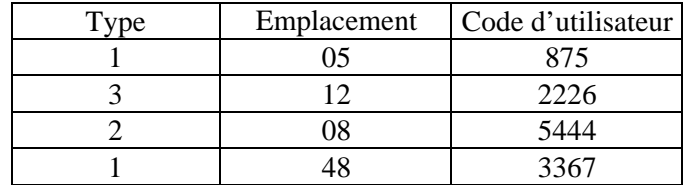

À l'aide du code maître 4732 et l'information ci-dessus, la serrure serait programmée comme suit : 99# 4732\* 50# 1# 05# 875\* 875\* 3# 12# 2226\* 2226\* 2# 08# 5444\* 5444\* 1# 48# 3367\* 3367\*

Si tous les codes d'utilisateur sont du type 1, il n'est pas nécessaire d'entrer le numéro de type avec chaque entrée. Le format est maintenant simplifié à :

99# code maître ou de supervision\* 50# emplacement d'utilisateur *a#* code d'utilisateur *a\** code d'utilisateur *a\** EUb#

CUb\* CUb\* EUc# *CUc\* CUc\* ...............***EU\_# CU\_\* CU\_**\*\*

Un exemple avec trois codes d'utilisateur est indiqué plus bas :

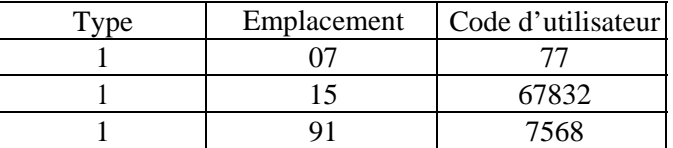

À l'aide du code maître 45988 et l'information ci-dessus, la serrure serait programmée comme suit : 99# 45988\* 07# 77\* 77\* 15# 67832\* 67832\* 91# 7568\* 7568\*\*

Pour mettre en chaîne la procédure de suppression d'emplacement d'utilisateur :

99# code maître\* emplacement d'utilisateur *a#\*\** EUb#\*\* EUc#\*\*….EU #\*\*\*\*

En utilisant l'information de l'exemple ci-dessus : 99# 45988\* 07#\*\* 15#\*\* 91#\*\*\*\*

**Pour déterminer quelles étapes de la programmation utiliser pour votre serrure, voir l'exemple qui suit :**

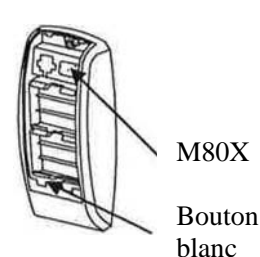

- Si votre étiquette indique M802 ou M805, alors utilisez la programmation qui suit

- Si votre étiquette indique M800, consultez la programmation dans la Section 1
- Si votre étiquette indique M801, M803, M804, M806, consultez la programmation dans la Section 2

# **Section 4 - Programmation de serrure M802 et M805**

Dans la configuration d'une M802 de proximité seulement ou à technologie RF et d'une M805 de proximité, toute la programmation doit être complétée à l'aide du logiciel Accessware<sup>MC</sup>. Le logiciel comprend un Manuel d'utilisateur utile en format .pdf à utiliser comme guide de programmation. Après avoir réglé votre système à l'aide du logiciel, synchronisez vers l'ANP. Assurez-vous de programmer un identifiant « CommEnable » *(Activation de communication)* pour la programmation future.

Pour programmer la serrure pour la première fois, ou après un rétablissement de la mémoire, les étapes suivantes sont requises.

- 1. Utilisez le logiciel Accessware<sup>MC</sup> pour régler et synchroniser l'information de porte vers l'ANP.
- 2. Enlevez le couvercle de la pile à l'intérieur de la serrure

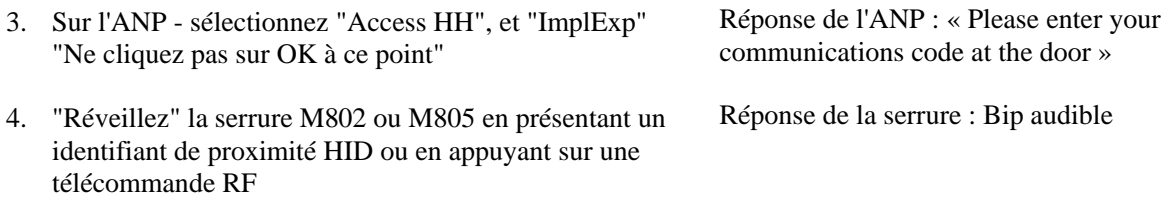

5. En quelques secondes, tenez enfoncé le bouton *CommEnable* du contrôleur (le bouton blanc dans le réceptacle de la pile) pendant 2 secondes, puis relâchez le bouton.

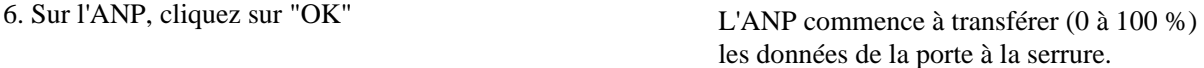

S'il y a une erreur, vérifiez les connections et répétez le processus en commençant à l'étape 3.

Note : L'identifiant N'ACTIVERA PAS la serrure pendant 45 secondes à compter du processus de téléchargement. Après l'expiration de ce délai, l'identifiant fonctionne tel que défini par son type d'utilisateur.

#### **Reprogrammation**

Note 1 : En utilisant la carte de proximité, la télécommande, la carte-clé ou la télécommande RF programmée comme utilisateur « CommEnable », présentez l'identifiant « CommEnable » à la serrure pour amorcer les communications après avoir exécuté l'étape 3 (plus haut) sans avoir à appuyer sur le bouton *CommEnable* (bouton blanc).

# **Information complémentaire - Feuille d'information de porte individuelle pour la programmation au clavier**

Modèle de la serrure : \_\_\_\_\_\_\_\_\_\_\_\_\_\_\_\_\_\_\_\_\_\_\_\_\_

Nom de la porte : \_\_\_\_\_\_\_\_\_\_\_\_\_\_\_\_\_\_\_\_\_\_\_\_\_\_\_\_\_

Endroit : \_\_\_\_\_\_\_\_\_\_\_\_\_\_\_\_\_\_\_\_\_\_\_\_\_\_\_\_\_\_\_\_\_\_\_\_

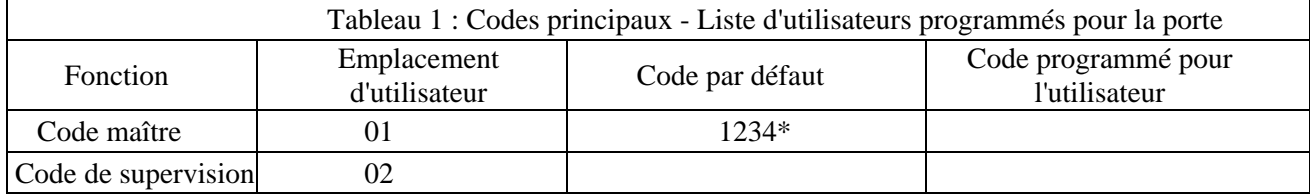

**\*Note** : Si la mémoire est effacée, vous devez reprogrammer le code d'urgence Le code maître se rétablit à 1234\*.

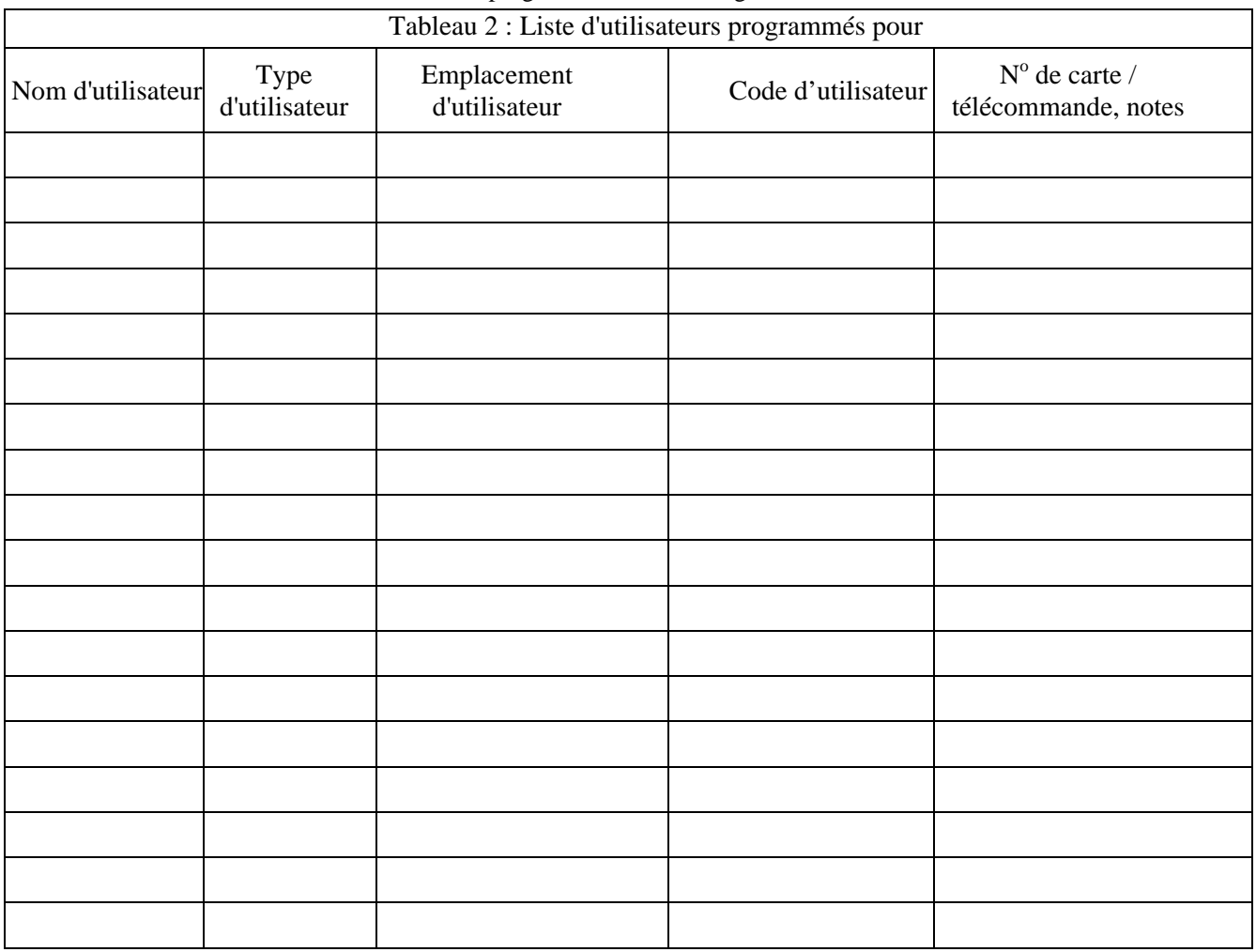

Fin des instructions de programmation de clavier